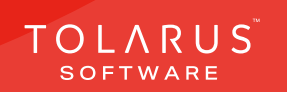

**Chemical Labelling** 

Labels on demand

TOLARUS TRAINING

Software Guide

# V1.3 V1.3 applications on the Mary Section of the Mary Section of the Mary Section of the Mary Section of the 09 - Item Reports | installation guide V1.3

TOLARUS TRAINING COMPANY

Labelling for the labelling solution

Software Guide

Labels on demand

Software Guide

# TECHNICAL SUPPORT

These training guides will cover installing, and setting up your new Tolarus NutriLabel software onto your computer, it will guide you through the installation process and finally assist with connecting the client application to the Nutril abel Server\*.

### UK DISTRIBUTOR

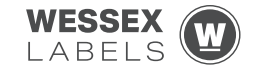

Unit 23, Romsey Industrial Estate, Romsey, Hampshire, SO51 0HR

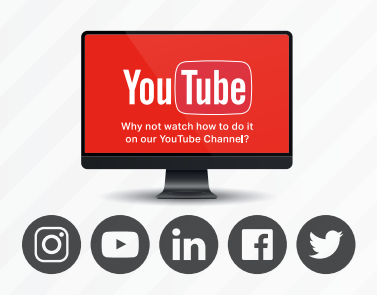

## EMAIL SUPPORT@tolarus.com

TELEPHONE

00 (44) **000 111 888**

agreement and invoiced in advance.

If you are experiencing difficulties with your Tolarus software or printer/s (Only Printers purchased from Wessex Labels are covered), please email your issue and one of our technical team will respond within the hour. Email enquires are Monday to Friday, from 9am to 5pm.

NB: Please quote your service agreement at the start of the call. Calls are charged at £1.50 per minute outside of a pre-arranged service agreement. All service agreements are subject to prior

# ONLINE

### www.tolarus.co.uk

There is nothing like watching how its done right? At Tolarus we have produced 15 **'How To Videos'**, that are optimised to play on mobile phones or on your tablet/pc, so you can stop and start the video step by step. Just go to the website above a choose Tolarus Training, and discover our 15 videos to get you up and running and printing those labels.

# INTRODUCTION

### **SYSTEM REQUIREMENTS**: Shown here are the minimum and recommended system requirements needed to run Nutrilabel Client efficiently. Please don't install the software onto any computer that is not equipped with the minimum specifications. Please note Tolarus does not run on MacOS

### Minimum System Requirements:

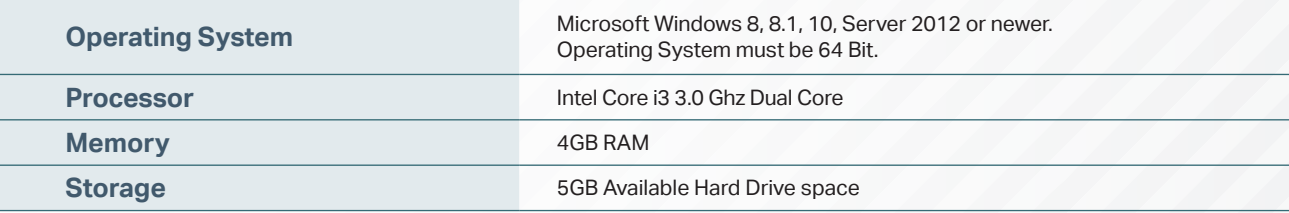

### Recommended System Requirements:

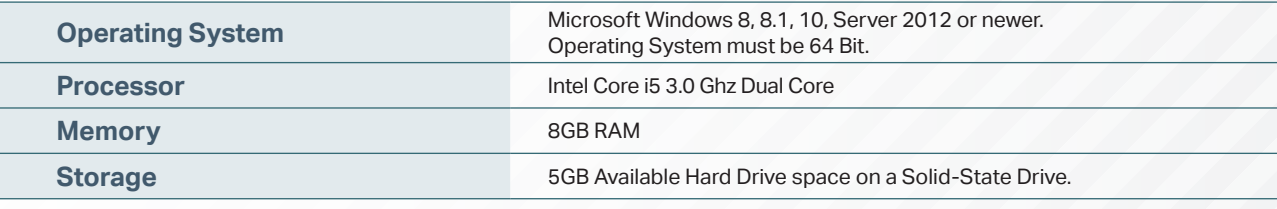

### Essential System Prerequisites:

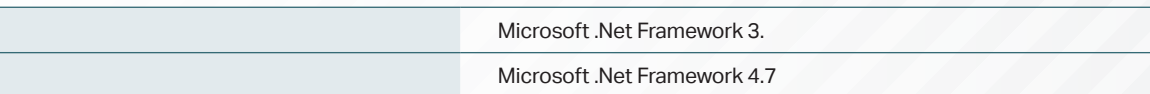

### key points

\* Please confirm with your I.T. department (where appropriate) that the server software has been installed, and ideally, have the server ready for the end of the Client installation process.

Whilst these are the minimum specifications required to run Nutrilabel, Tolarus® recommend investing in the best technology you can, in order to get the very best from our software.

Please check that your systems can implement and support Microsoft .Net Frameworks. If in doubt, please contact your Distributor for Technical Advice.

# TABLE OF CONTENTS

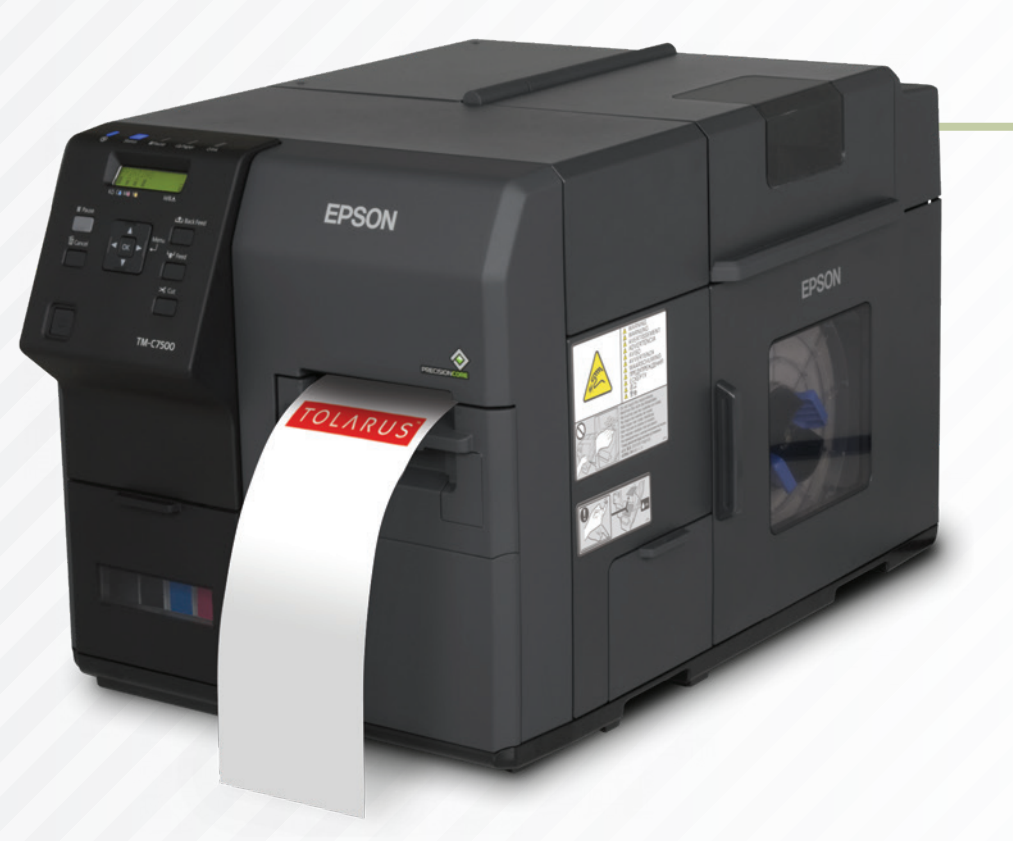

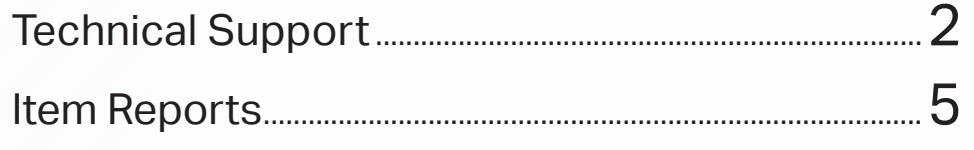

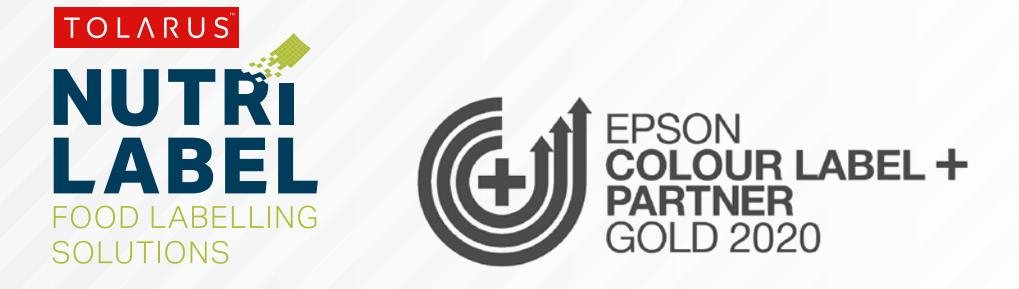

# ITEM REPORTS

key points

**ITEM REPORTS:** To access item reports, click on the apple icon on the top left, this will give you a sub-menu with options to pick from, choose the item reports option, and you should be taken to a new screen.

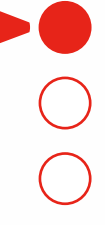

This handy page progress indicator, will let you know how far off from completion of this booklet you are.

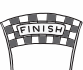

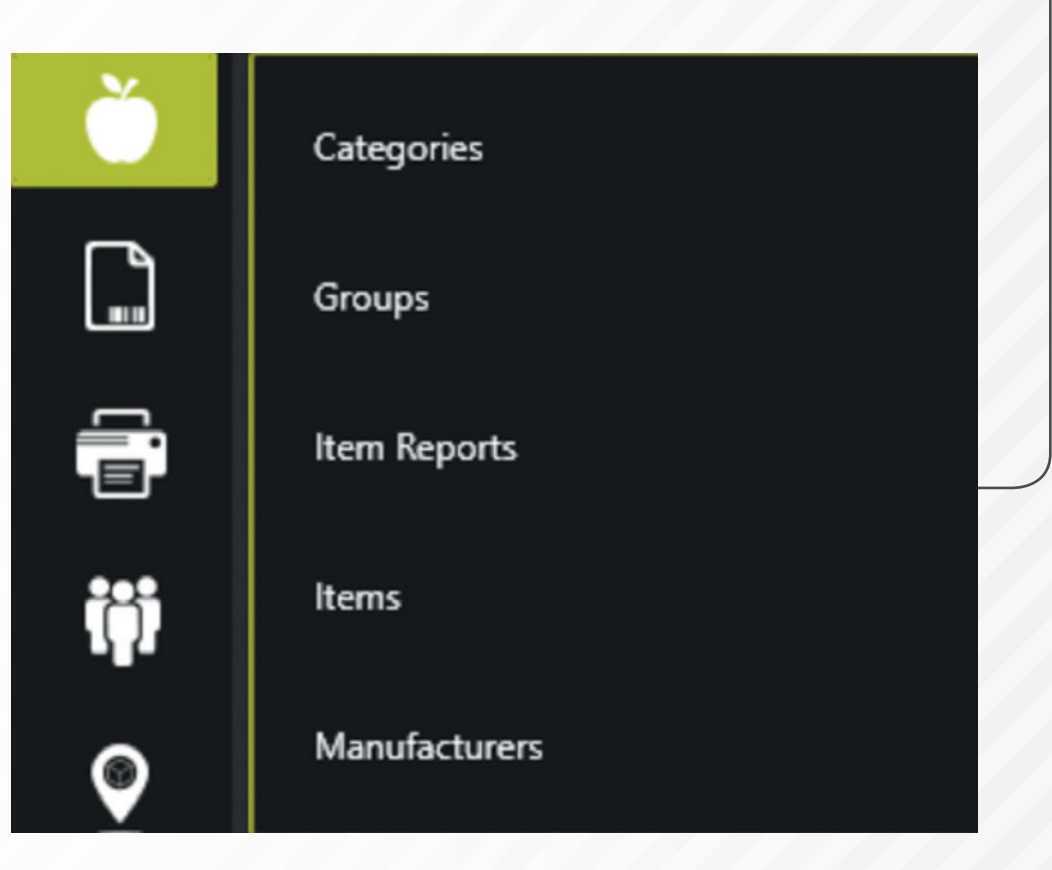

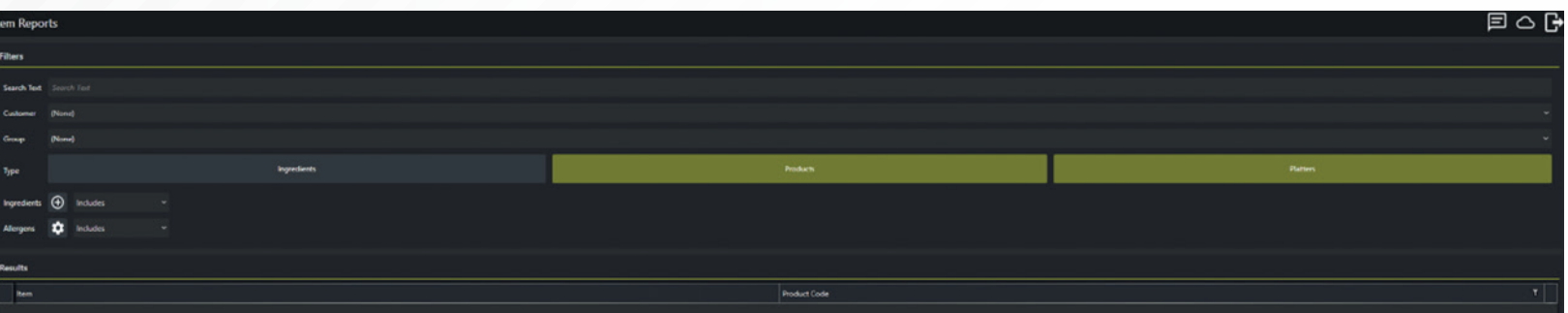

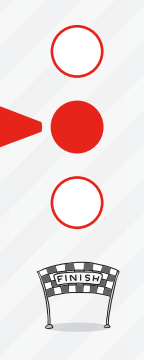

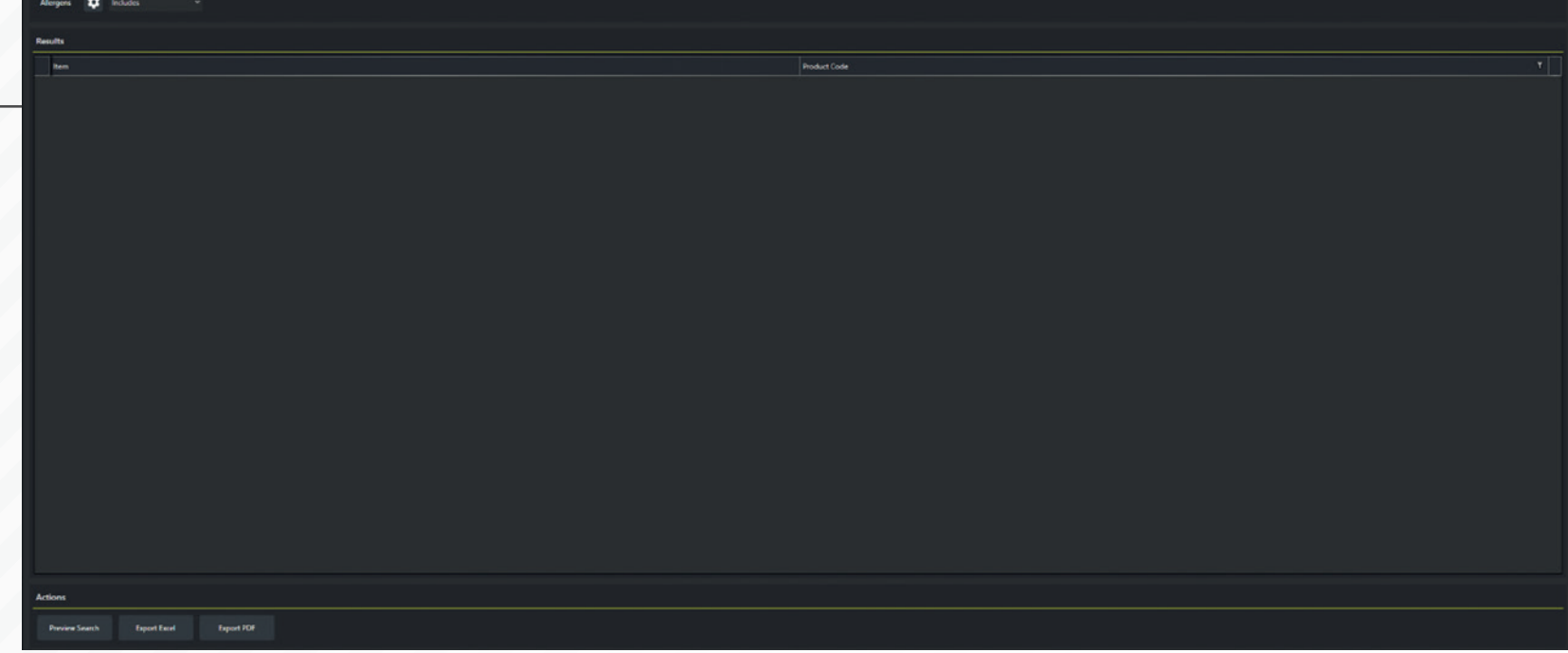

Item Reports itself will allow you to search the entire database for specific information, to do so you have multiple options, you can search by **text**, which will match up with your items, for example, if you were to search for 'Ham' and you had multiple products in the software,

clicking preview search would list all of the products with 'Ham' in the name.

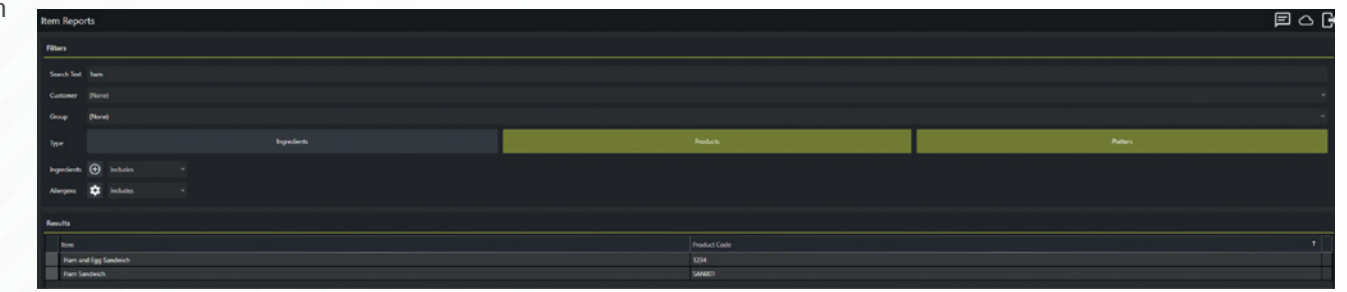

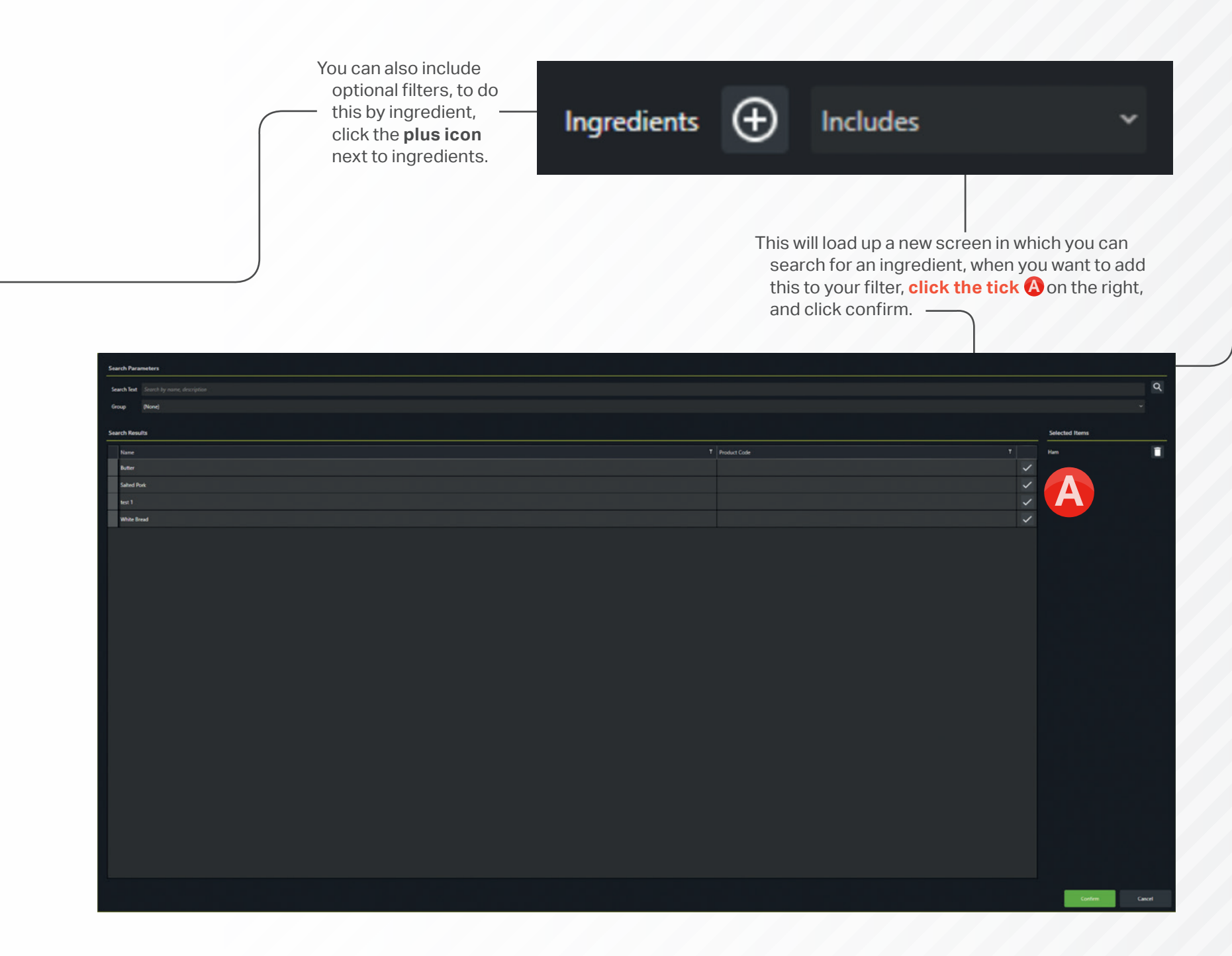

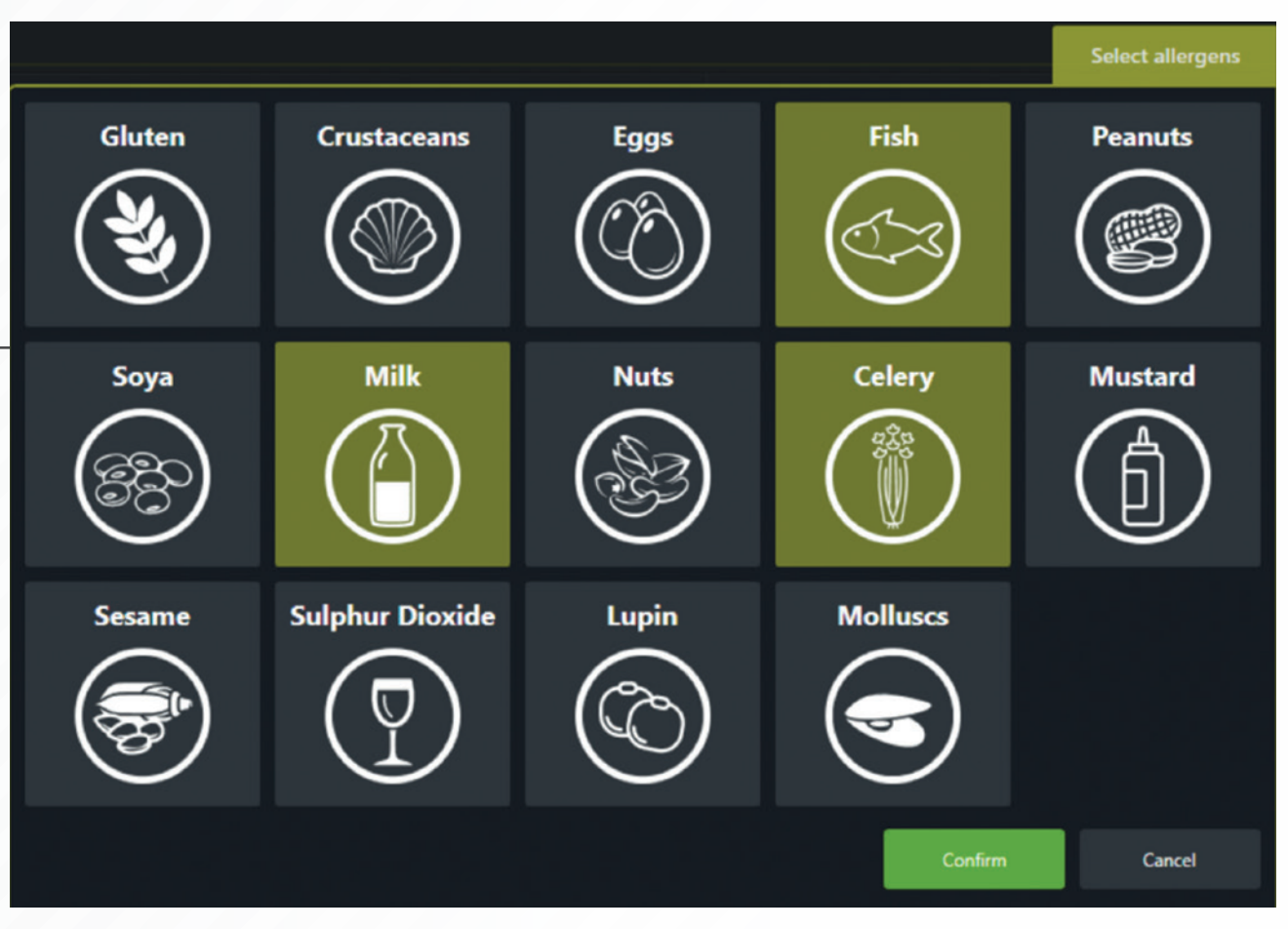

**B** for '**Includes**' and swap it As we have it set to include at the moment, the software will now only show results for products that have the name ham in them, and also contain a ham ingredient, the same can be said if I was to to '**Excludes**', it would then only show products with Ham in the title, but without Ham as an ingredients.

**C icon** next to allergens brings up the list of The same can be applied to allergens, clicking the **cog** allergens, you can then click the allergens you want to filter by, which will turn green when they are selected. Clicking confirm will add these to the filter.

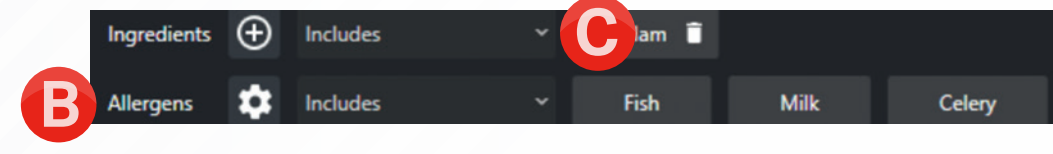

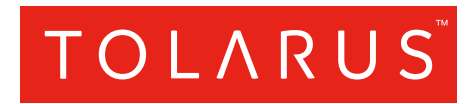

### Tolarus Labelling Software

(UK Distributor Wessex Labels) Unit 23 | Romsey Industrial Estate | Romsey | Hampshire | SO51 0HR

### WWW.TOLARUS.CO.UK

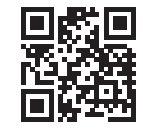